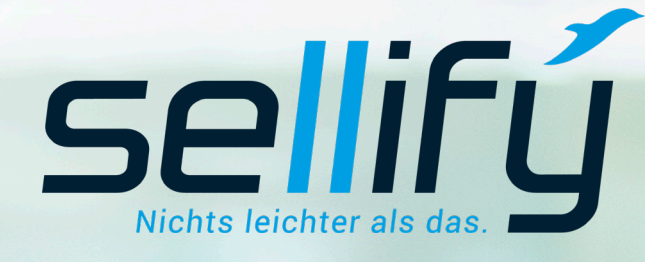

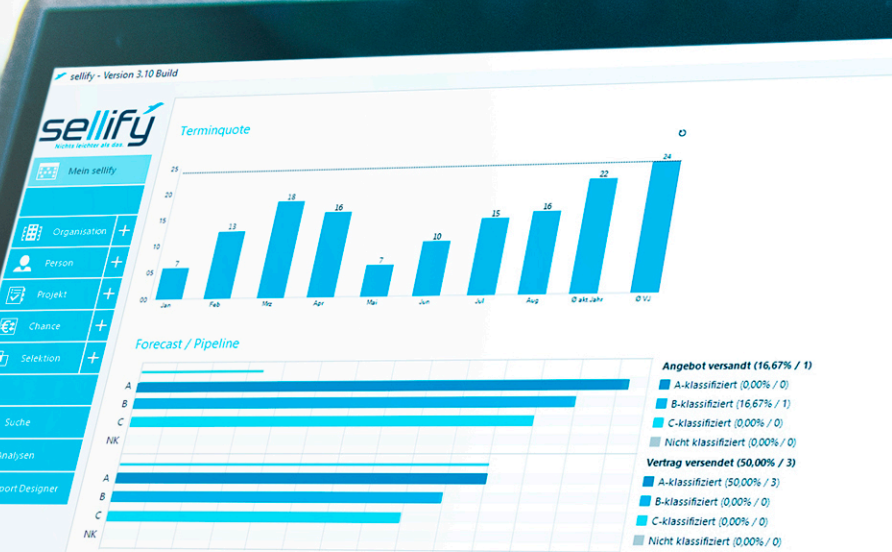

 $\rightarrow$  Organisatio SL Projektmanagement GmbH HDS Hydraulik GmbH & Co. KG Bundesinnungsverband des Gebäudehandwerks → GTS ter Schmitten GmbH & Co. KG mtargis Retail Assets GmbH  $\rightarrow$  IPPS Technik GmbH Stadtwerke Menden GmbH

**BBG Betriebsberatungs GmbH** 

Supersport Fitness GmbH

Westfälische Telefon-Gesellschaft Wilhelm Schütze mbh

STYLEX Schreibwaren GmbH Verkaufsbüro Bremen Alessandro International GmbH & Co. KG

 $\rightarrow$  $\rightarrow$ 

 $\rightarrow$ 

 $\rightarrow$ 

 $\rightarrow$  Excim GmbH medical columbus AG

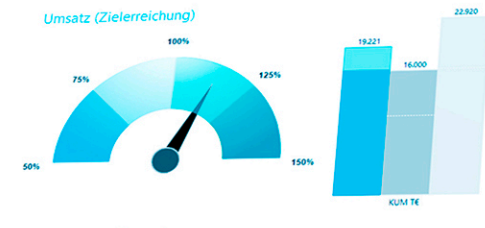

Ertrag (Zielerreichnung)

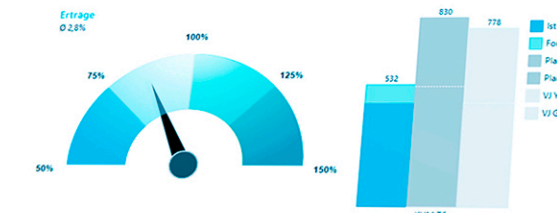

# Changelog // sellify Release 3.14

New features, improvements and bug fixes

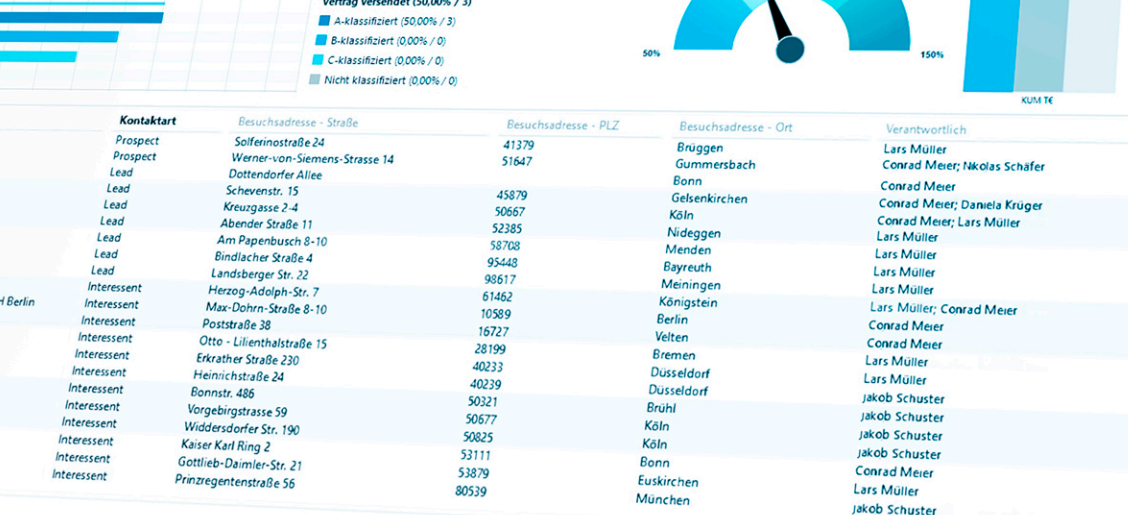

**CONTRACTORS AND CONTRACTORS** 

 $\boldsymbol{\sigma}$ 

#### sellify Release 3.14 New features & improvements

#### **1. General**

- 1.1 Acceleration of the start time of sellify
- 1.2 Hyperlinks in RTF boxes
- 1.3 Follow function in the search and the Minicard
- 1.4 Opening table entries with the keyboard
- 1.5 Adaptation of the database exchange with sellify//onTour
- 1.6 Favorite entries in selection lists

#### **2. My sellify**

- 2.1 Display locations from activities
- **3. Organizations // People //Projects // Opportunities // Selections**
- 3.1 Switch from Open Street Maps to GoogleMaps
- 3.2 Manual change of the "Expiration date in the person
- 3.3 Improved project status tracking
- 3.4 Opportunities with foreign currencies
- 3.5 Progress documentation for opportunities
- 3.6 Filter options in the "History" tab
- 3.7 Copy selections

#### **4. Activities // Documents**

- 4.1 Drag & Drop extension for documents
- 4.2 Extension of certain activities by one priority
- 4.3 Linking completed opportunities and projects

#### **5. sellify//search**

- Search favorites in the Minicard
- 5.2 Default search favorites for all areas
- 5.3 Search for currency fields

#### **6. sellify//admin**

- 6.1 Restricting the visibility of
	- User groups
- 6.2 License check for sellify//phone

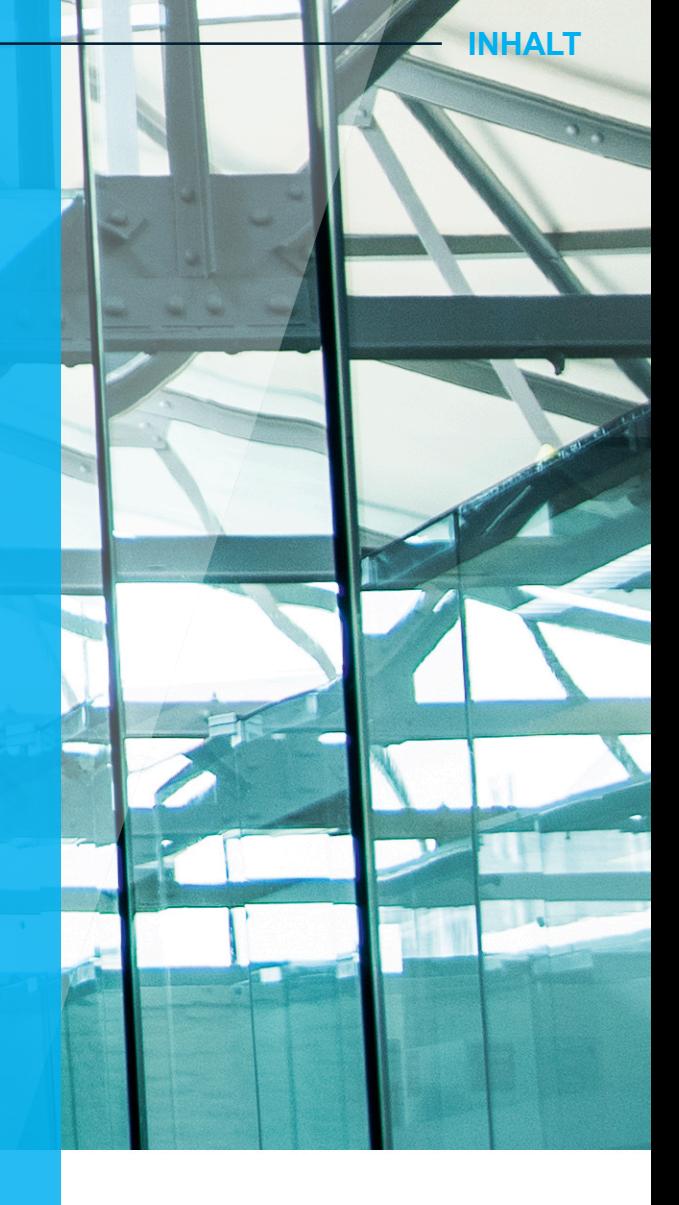

# 1. General

# 1.1 Acceleration of the start time of sellify

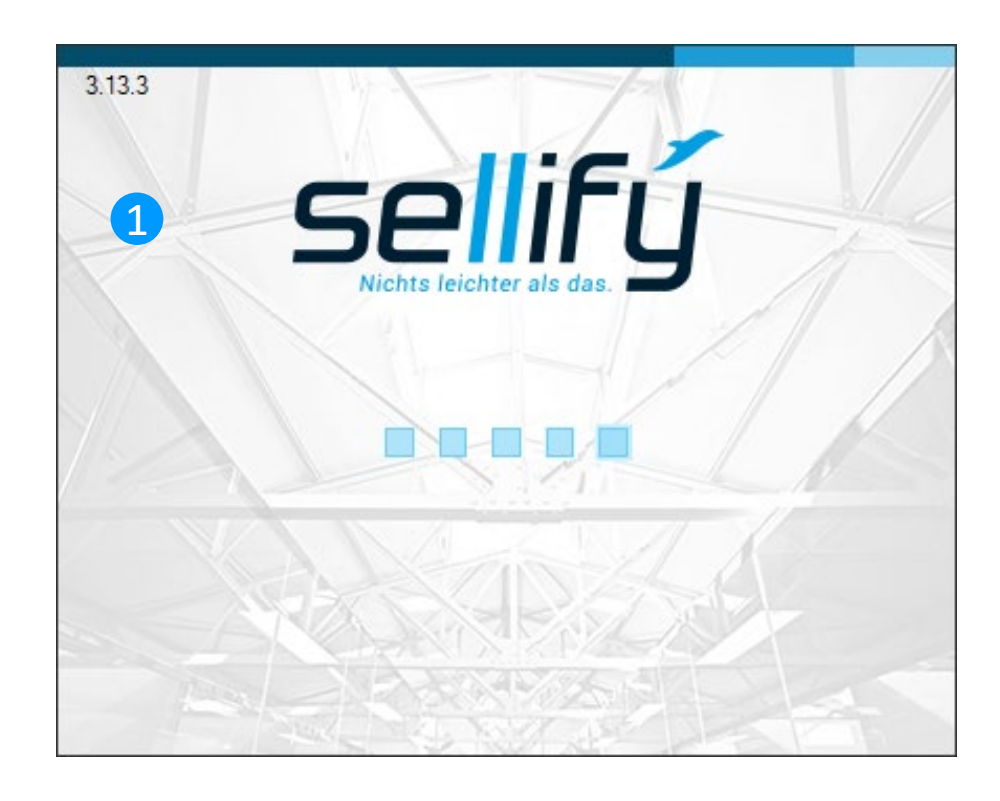

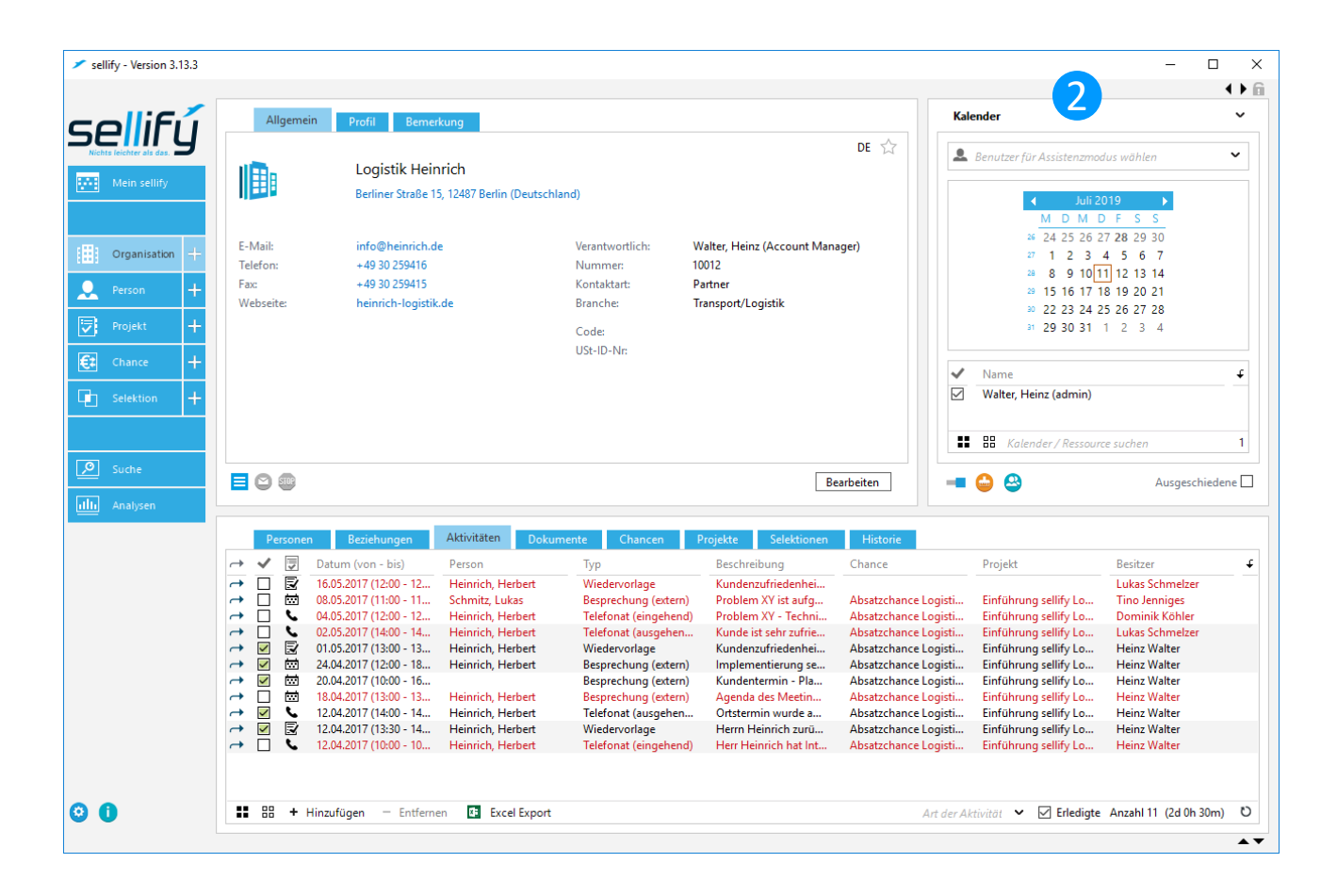

Through continuous optimization, the startup time of sellify could be accelerated by about 20%.

# 1. General 1.2 Hyperlinks in RTF-Boxes

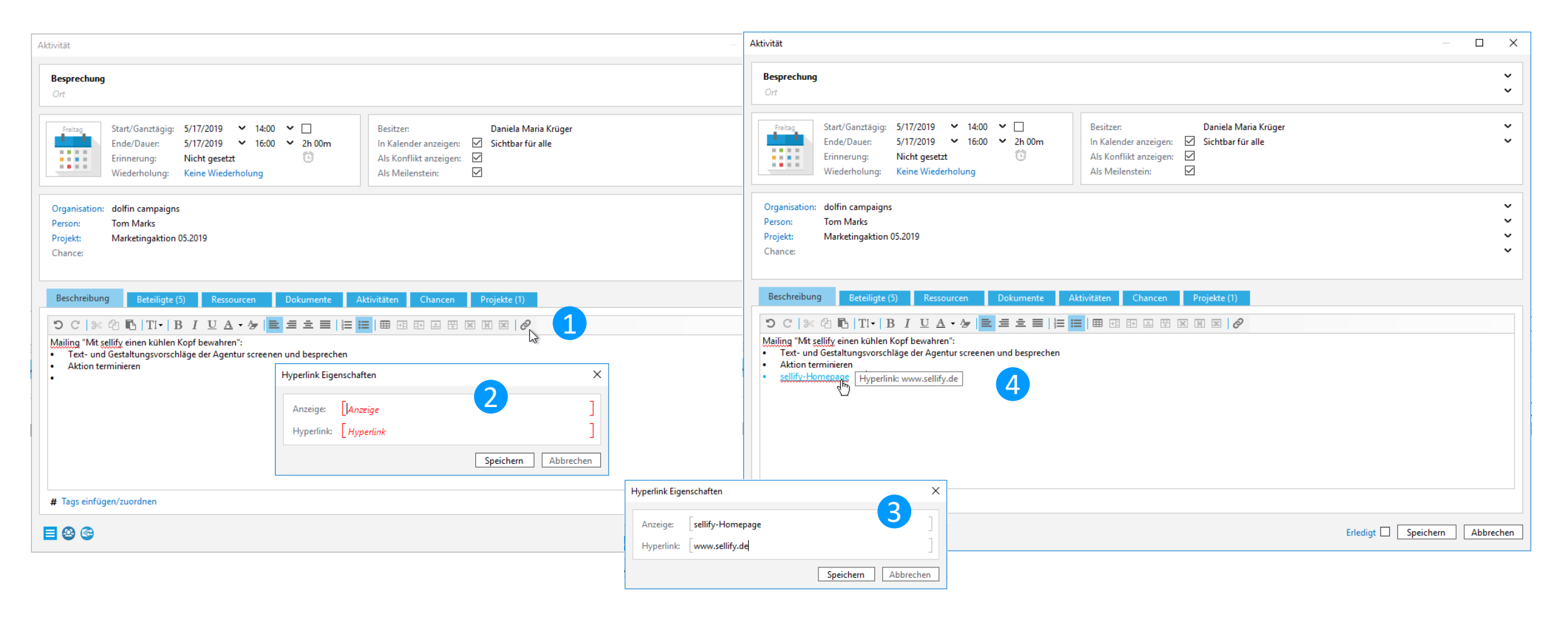

Hyperlinks can now be inserted and executed in all text input fields that allow formatted characters. Editing the link is supported by a dialog where display text and link can be adjusted.

## 1. General 1.3 Follow function in the search and the Minicard

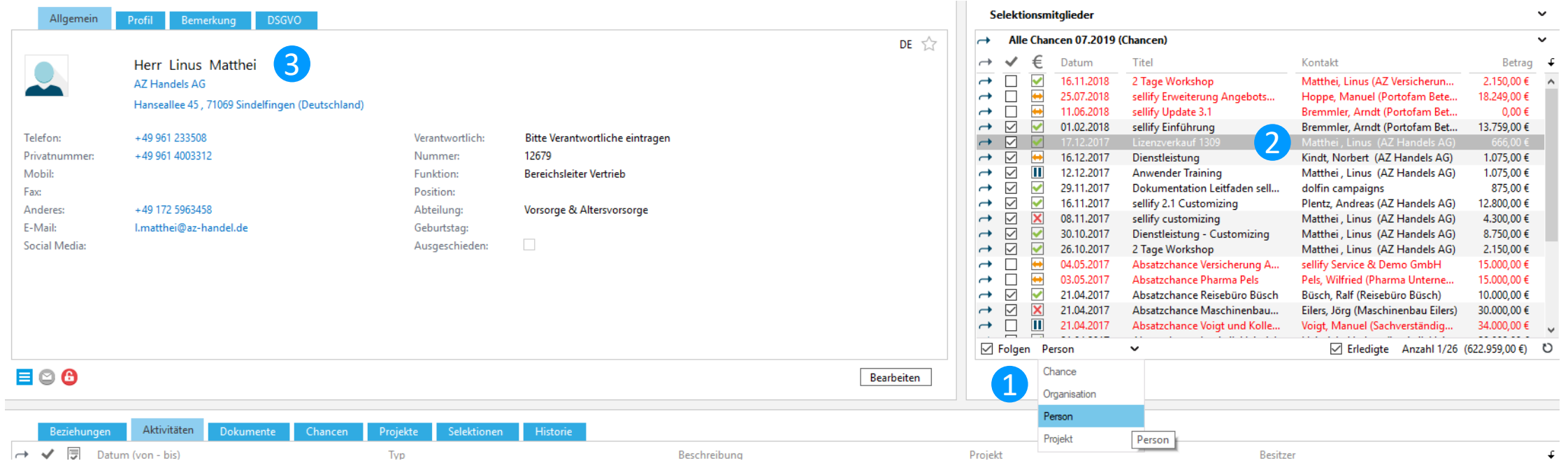

If the "Follow function" is activated, the selected data set is displayed in the main map view and updated when a row is changed. This makes navigation through result sets easier and more comfortable.

The function is available for search result lists as well as search favorites and selection members in the Minicard view. For selection members (as of sellify version 3.14 also for search results), depending on the selection type, it is also possible to specify which linked data set is to be displayed in the main card view.

## 1. General 1.4 Opening table entries with the keyboard

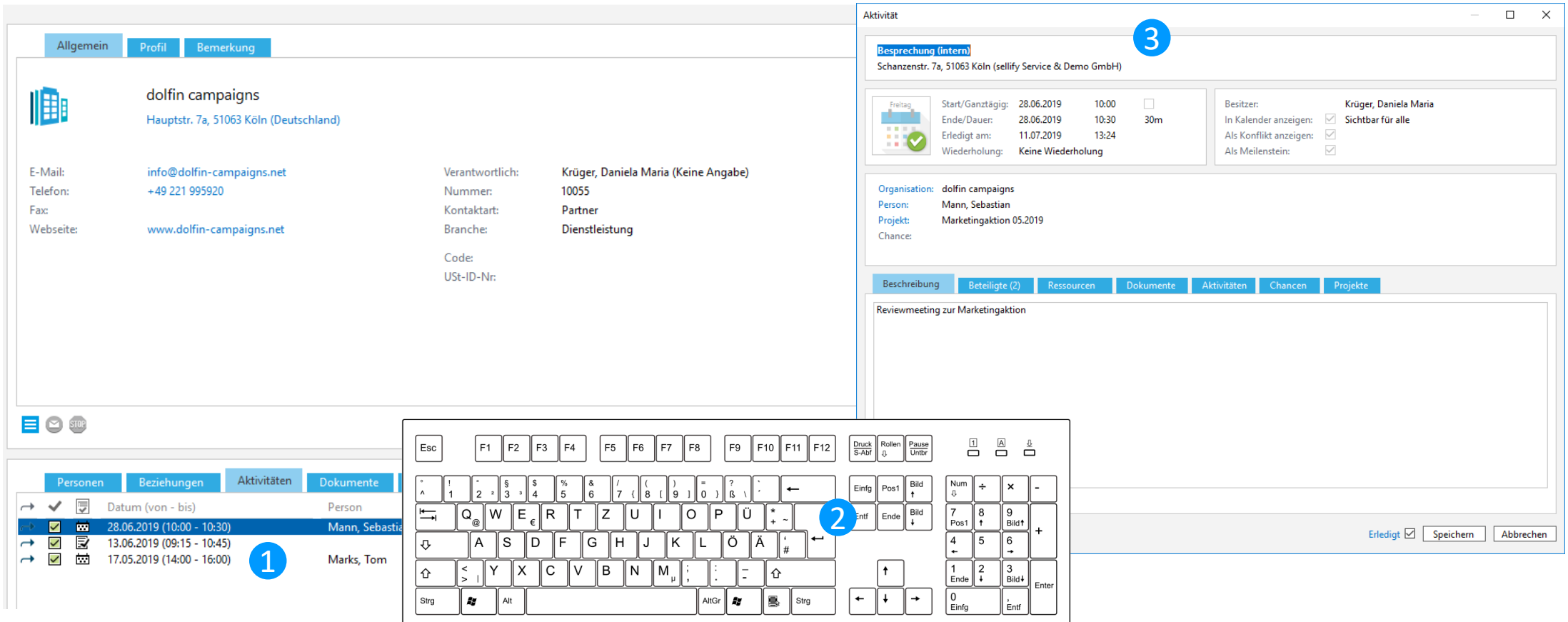

Executing the Enter key now allows to call a dialog and makes the operation of sellify via keyboard even more comfortable.

1. General

1.5 Adaptation of the database exchange with sellify//onTour

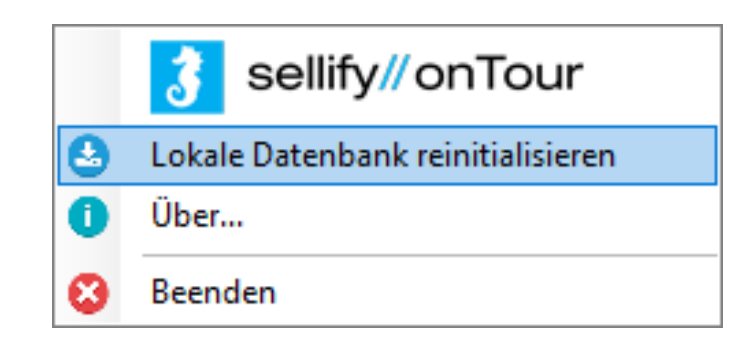

In order to minimize the risk of data loss by obtaining a new on//tour database, the on/tour user's data is now automatically transferred to the server before the database is replaced.

# 1. General

### 1.6 Favorite entries in selection lists

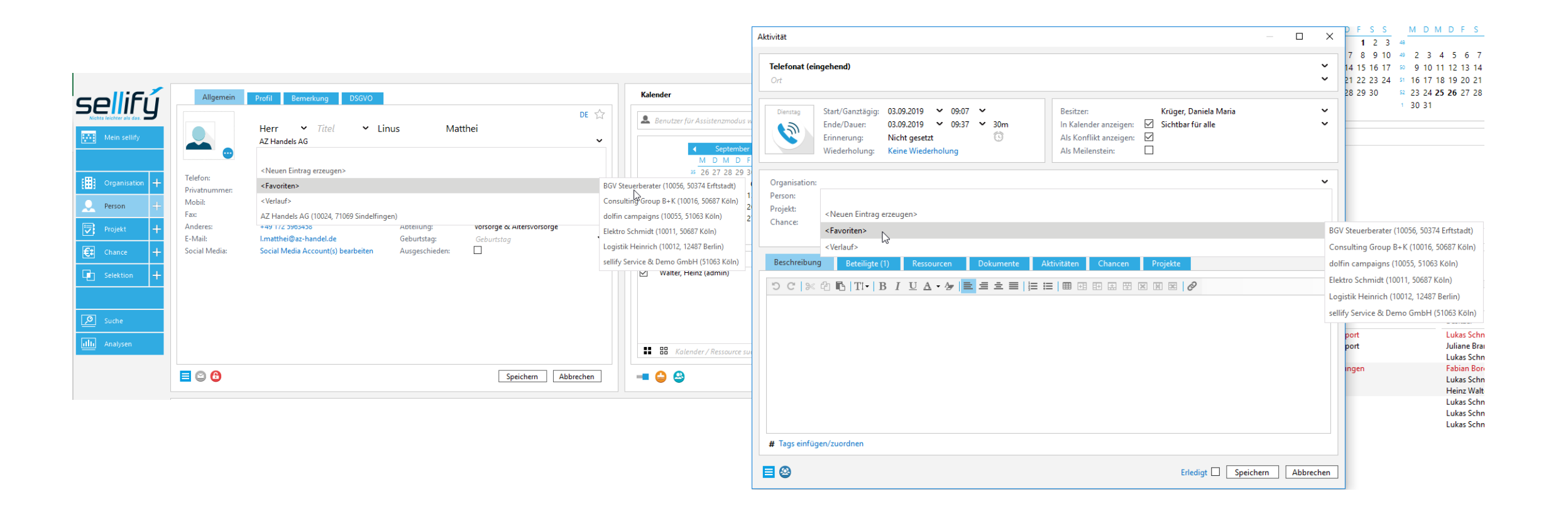

Organizations and persons marked as "Favorite" are now directly available in selection lists via an additional entry "<Favorites>".

## 2. My sellify 2.1 Display locations from activities

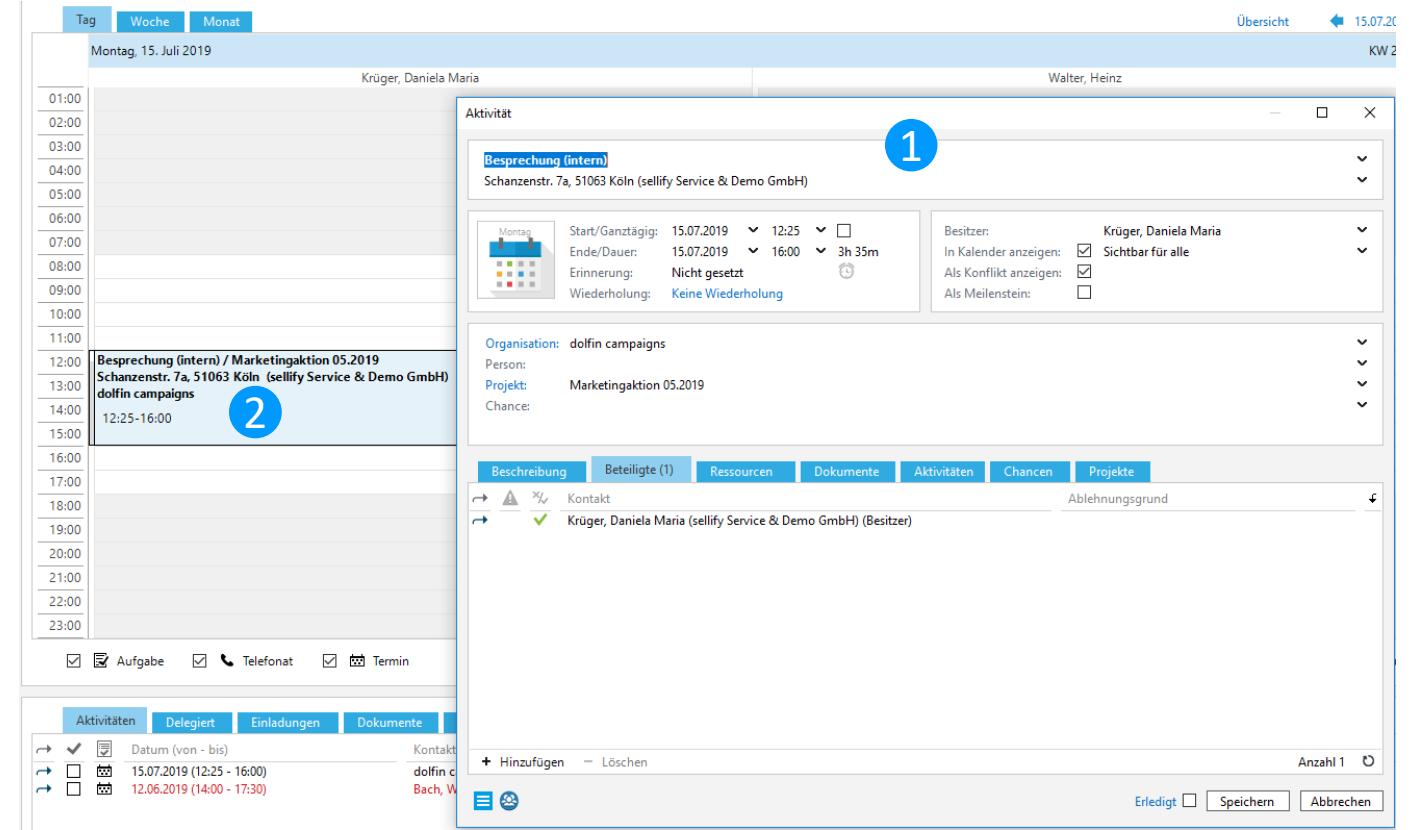

Due to multiple customer requests, a location is only displayed in the calendar view of sellify if an explicit location has been specified in the appointment. In addition to this change, it is now possible to define in sellify//admin per appointment type whether an activity is created with internal, external or without location information as default. Accordingly, the own address, the visit address of the customer or no address is specified in the appointment.

3. Organizations // People //Projects //Opportunities // Selections

3.1 Switch from Open Street Maps to GoogleMaps

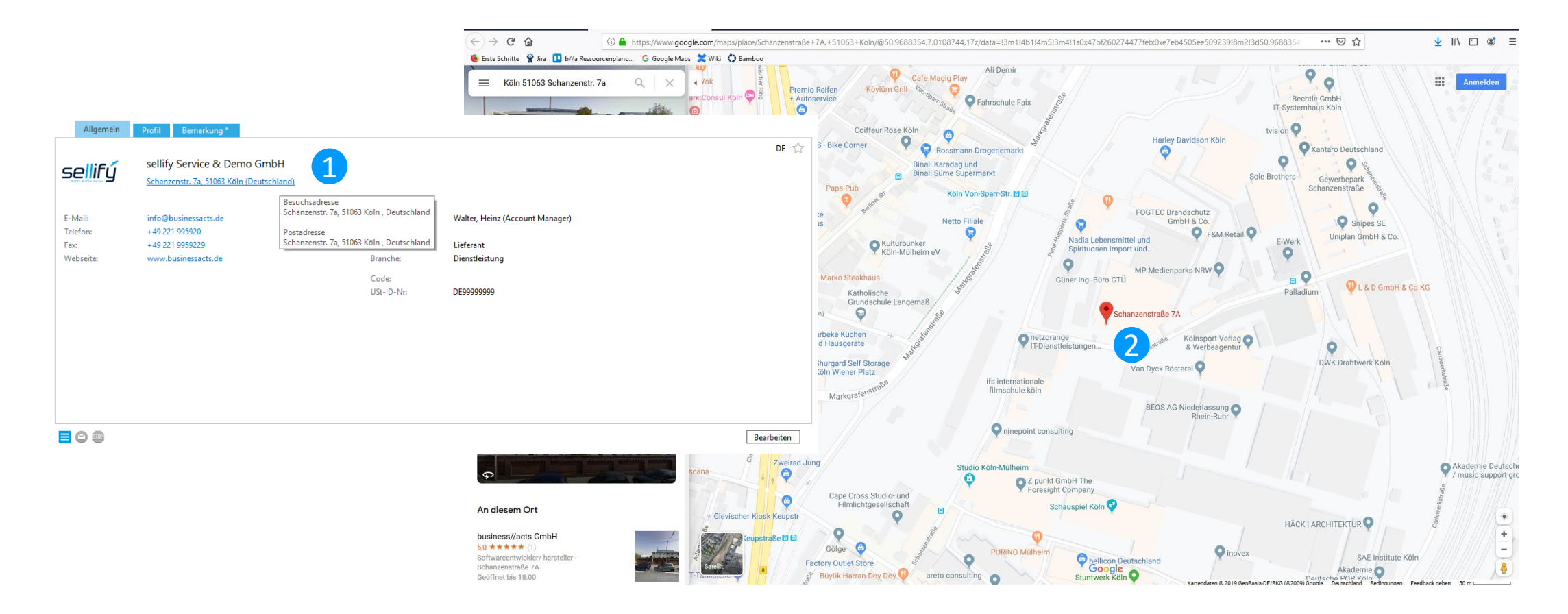

Stored addresses are now displayed in "GoogleMaps" when clicking on the address.

### 3. Organizations // People //Projects //Opportunities // Selections 3.2 Manual change of the "Expiration date in the person

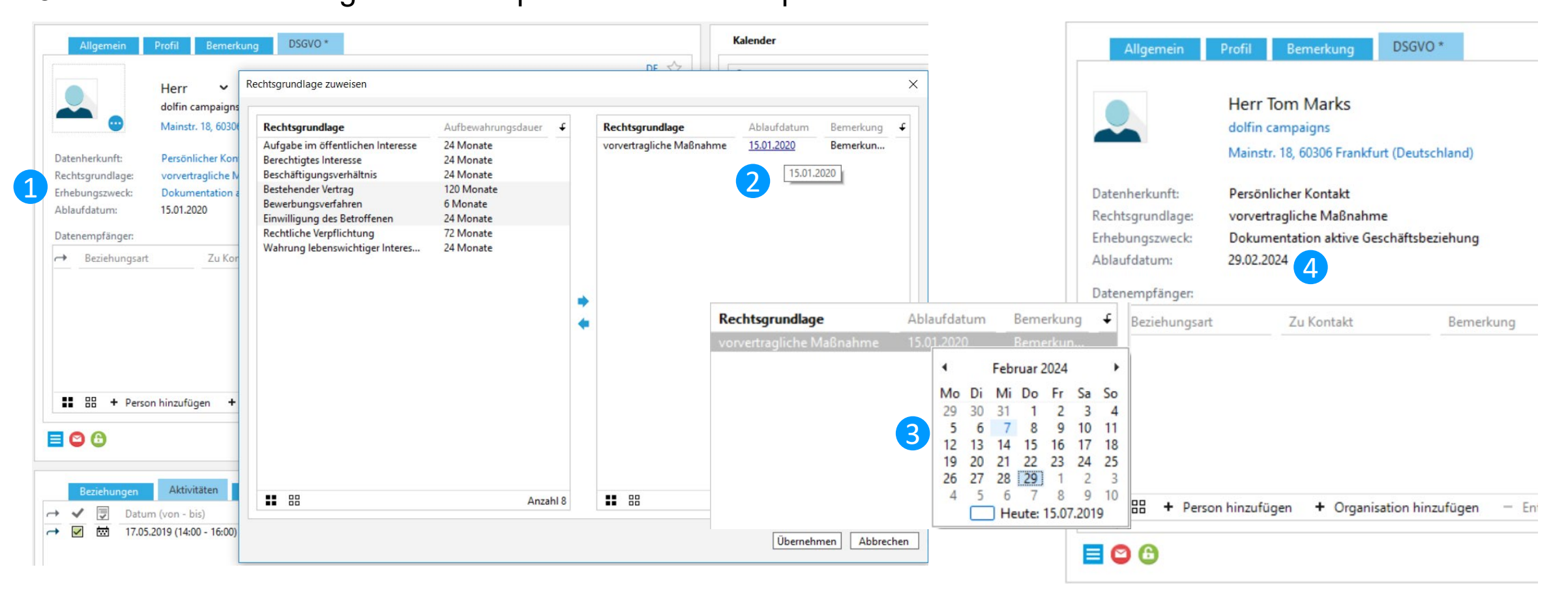

The expiration date of a personal data record, which is determined automatically by assigning a legal basis, can now be changed manually by users with the appropriate authorization.

3. Organizations // People //Projects //Opportunities // Selections 3.3 Improved project status tracking

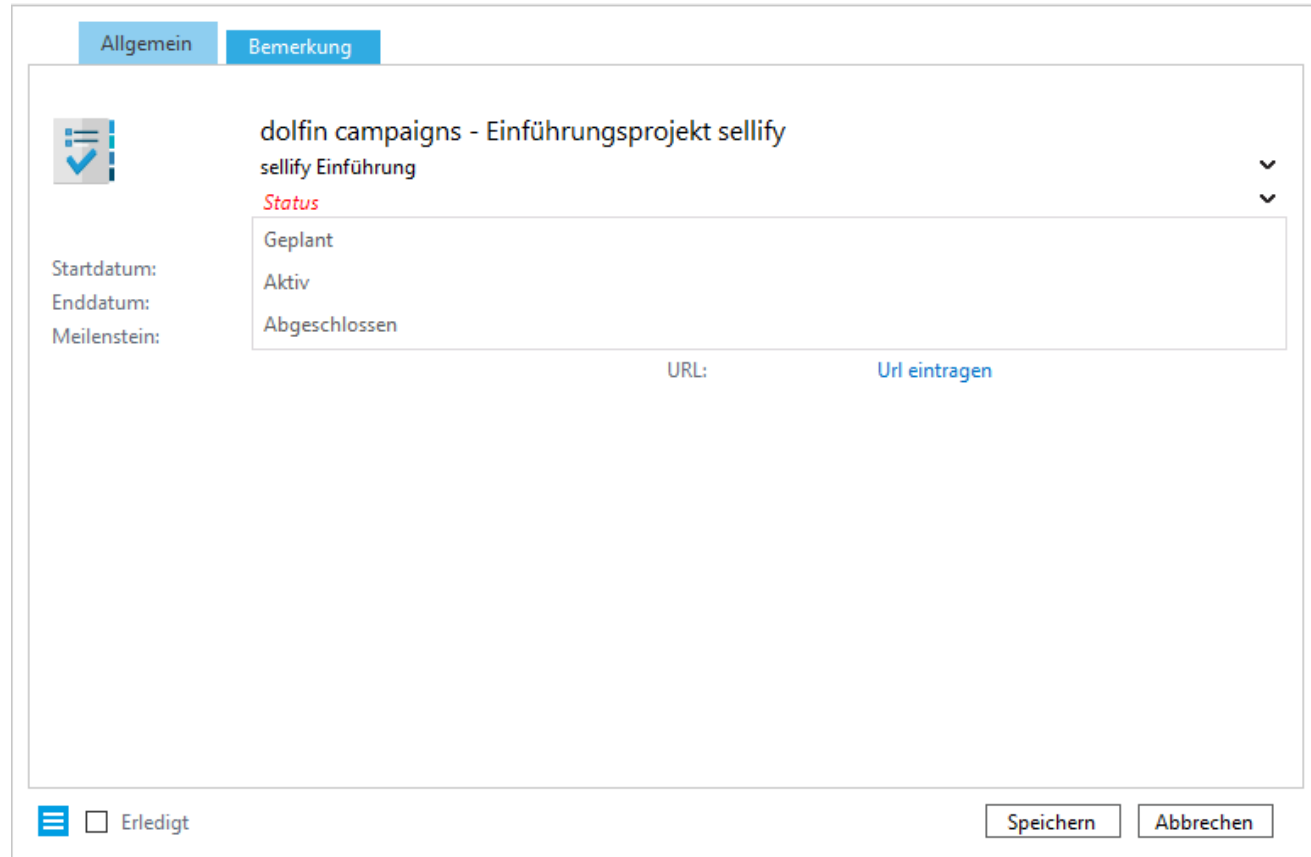

From now on, in sellify//admin it is possible to define differently for each project type which statuses are valid for it. If no status has been assigned for a project type, this project will be output without status information. Thus, the progress of different project types can be kept in view even better from now on.

#### 3. Organizations // People //Projects //Opportunities // Selections 3.4 Opportunities with foreign currencies

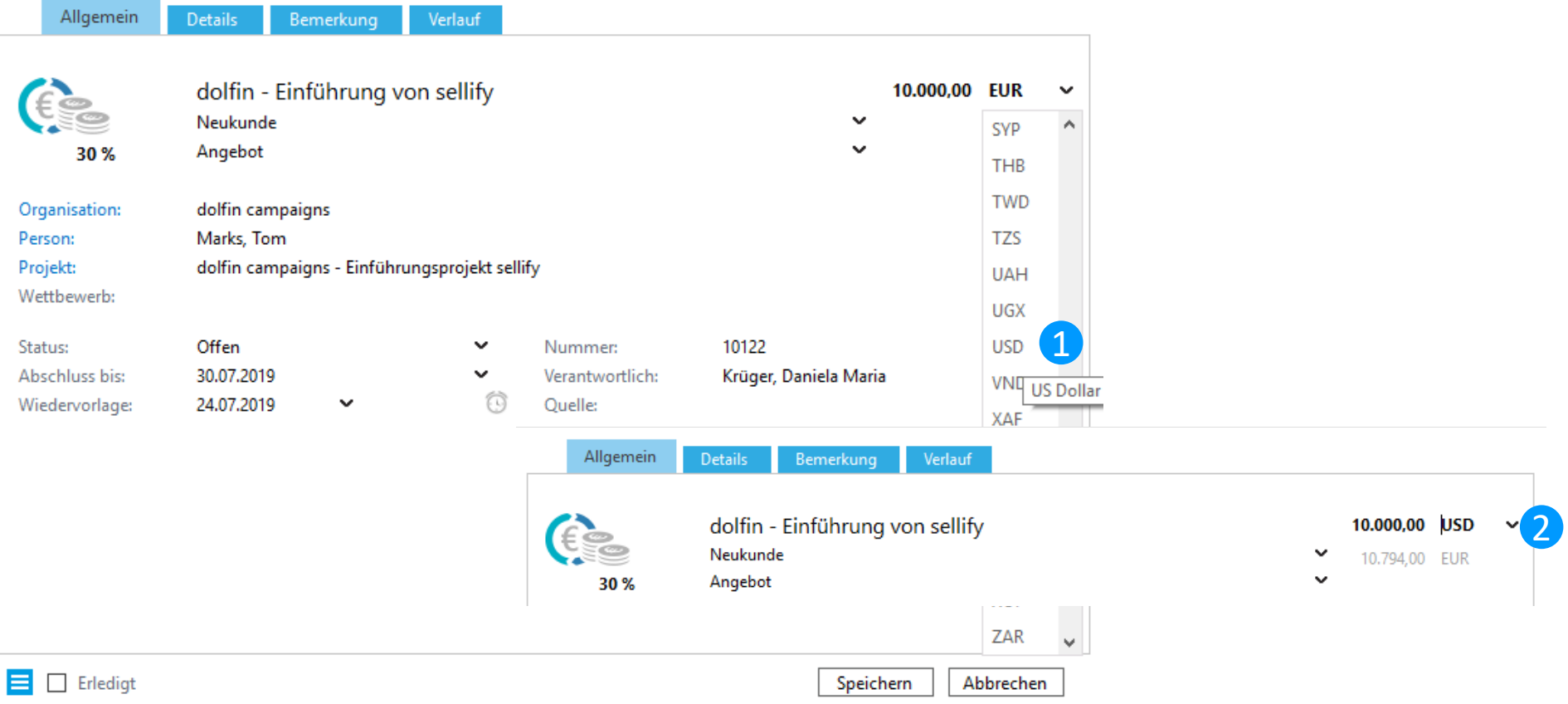

sellify now supports the tracking of opportunities in different currencies. For each opportunity entered in a foreign currency, sellify automatically determines the value of the opportunity converted into the local currency set for the user based on stored exchange rates. Currencies and exchange rates can either be maintained manually in sellify//admin or imported on a regular basis.

3. Organizations // People //Projects //Opportunities // Selections

3.5 Progress documentation for opportunities

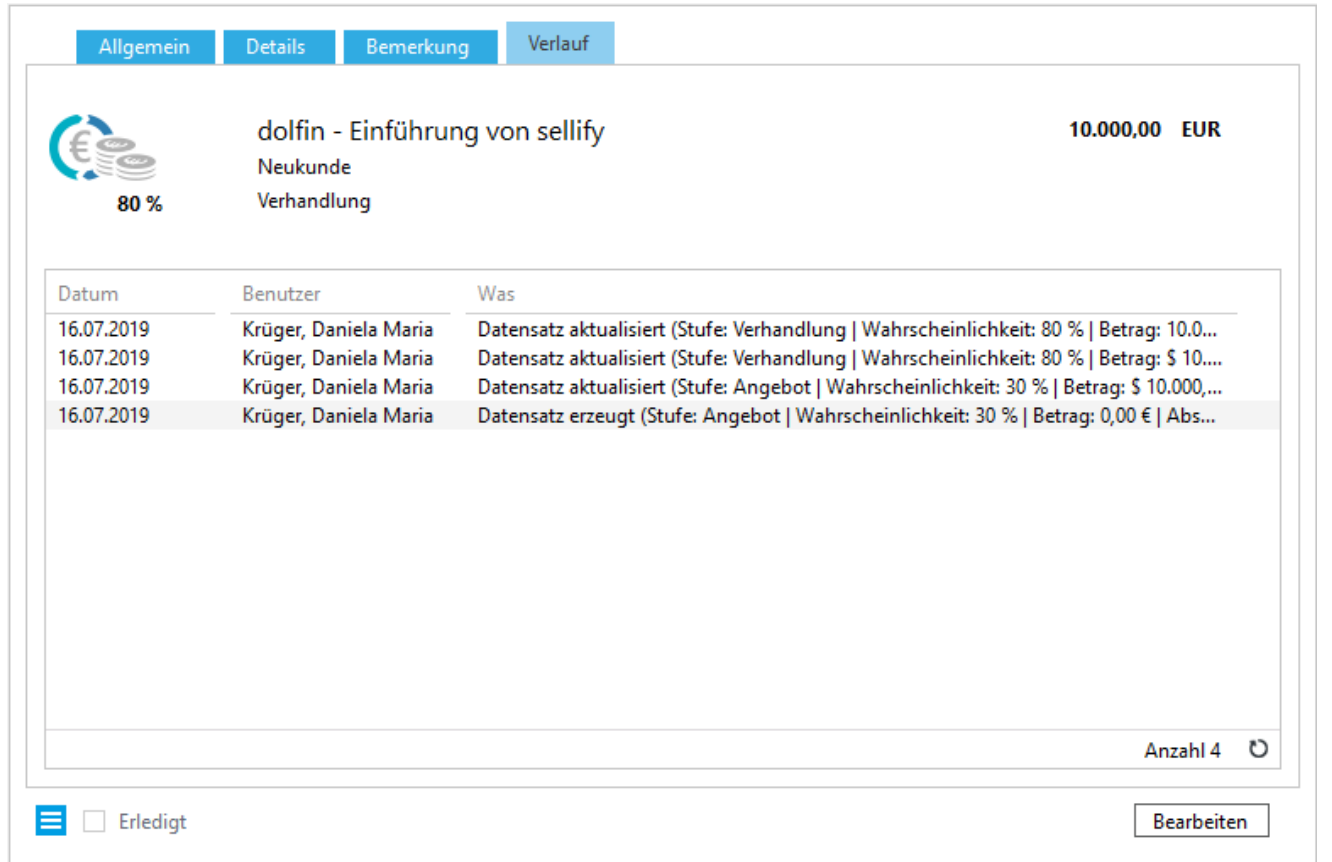

On opportunities, the user can now track changes to the record through the new "History" tab. Available data are "Date" (of the change incl. time), "User" and "What" (status, level, probability or value of the opportunity).

## 3. Organizations // People //Projects //Opportunities // Selections

3.6 Filter options in the "History" tab

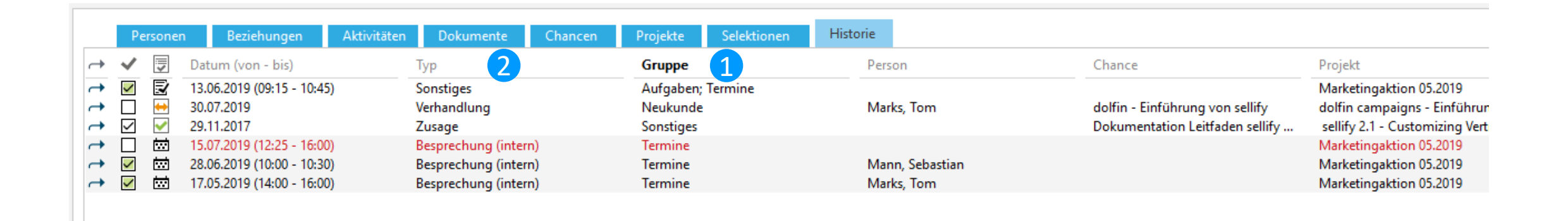

In the "History" tab, a user can now use the "Group" column to display the headings of the assigned type groupings for activities and documents and the sales types for opportunities. The "Type" column has been adjusted and now shows the status for opportunities instead of their type.

### 3. Organizations // People //Projects //Opportunities // Selections 3.7 Copy selections

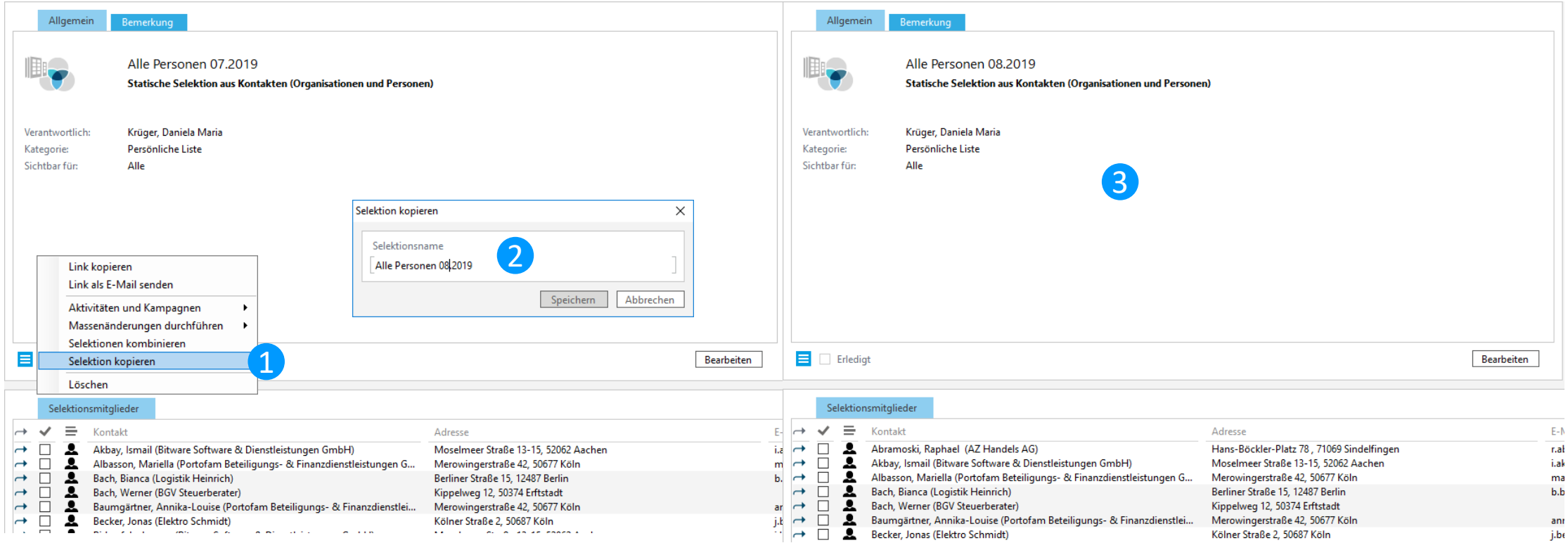

By popular request, selections can now not only be combined with each other, but also an existing selection including all selection members can be copied.

### 4. Activities // Documents 4.1 Drag & Drop extension for documents

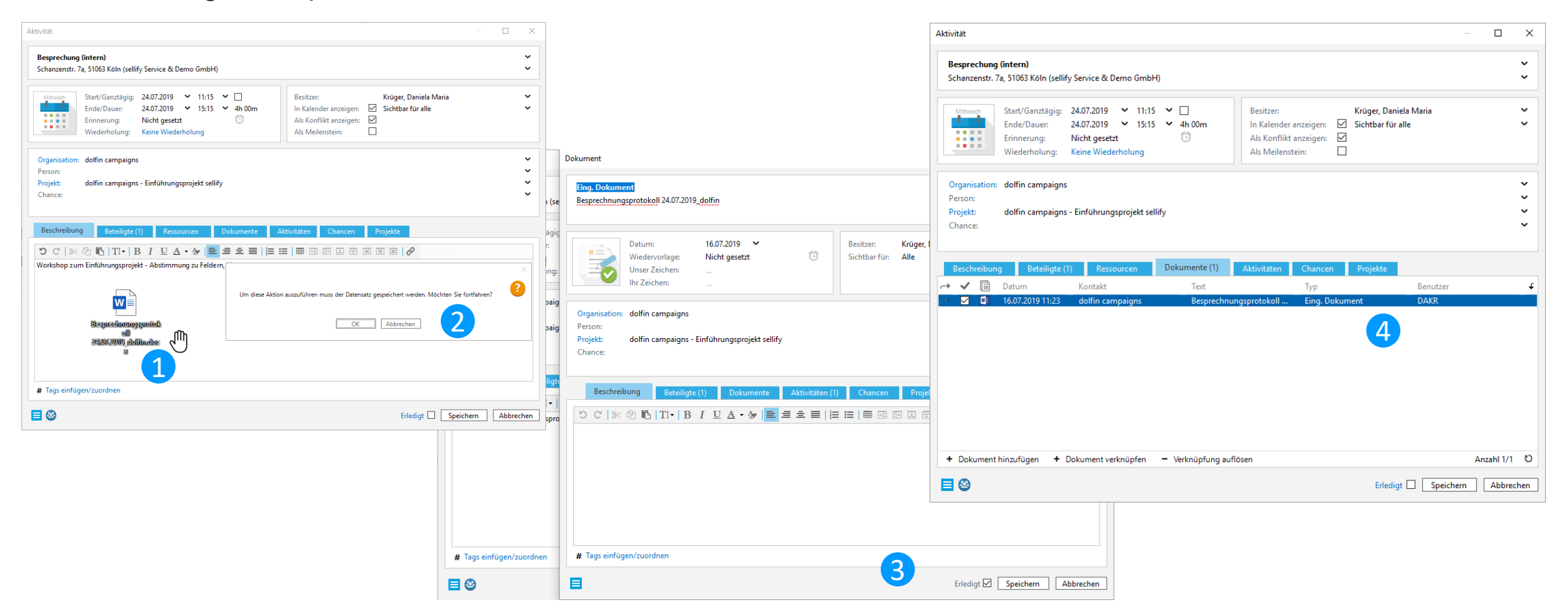

Users can now also archive documents by dragging and dropping them into an open activity or document dialog, even if it has been newly created and not yet saved. This means that it is no longer necessary to call up the dialog again after saving.

### 4. Activities // Documents 4.2 Extension of certain activities by one priority

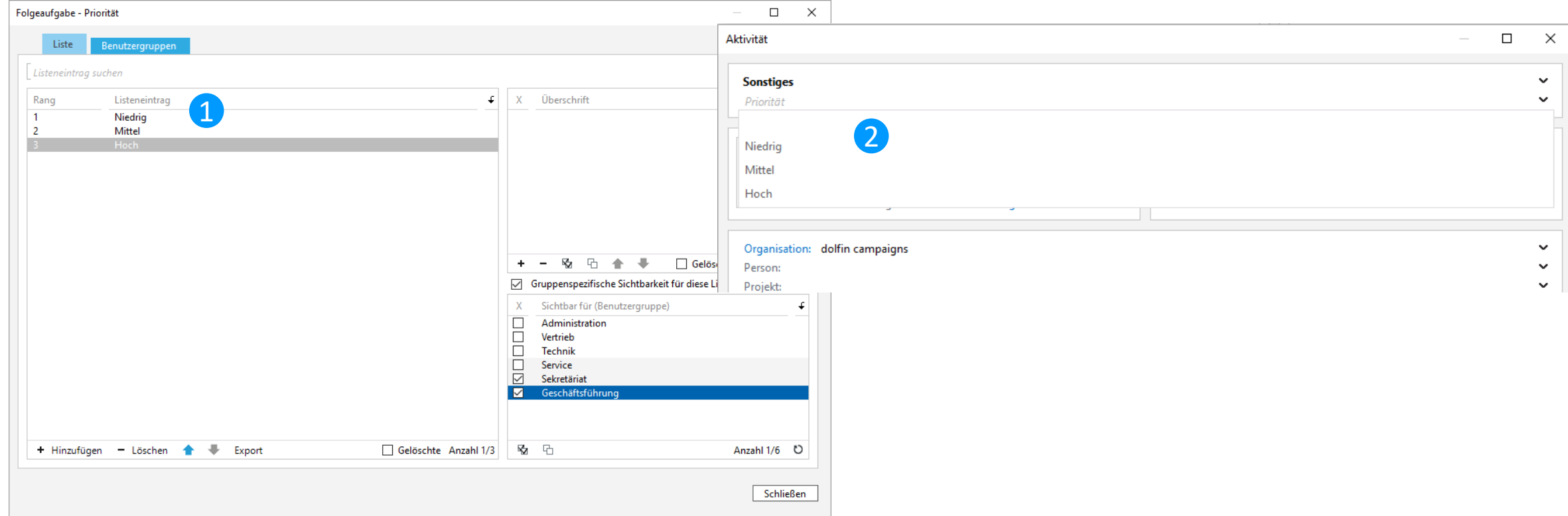

For activities of type "task" it is now possible to assign a priority and thus classify tasks in sellify. Who is allowed to use this function can be defined in sellify//admin by visibilities.

4. Activities // Documents

4.3 Linking completed opportunities and projects

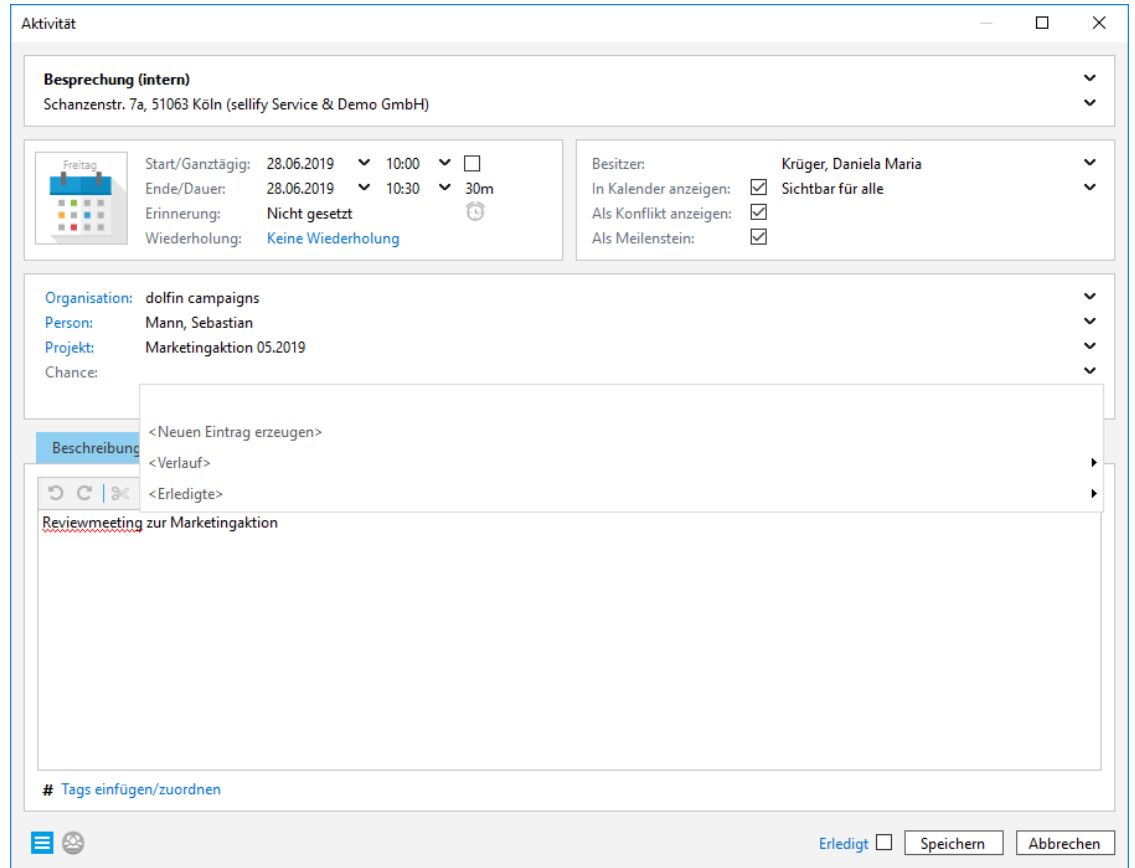

In the activities and document dialog, a new menu item "<Completed>" is now available for linking opportunities and projects. If a completed opportunity or project is to be linked, this data record is now already pre-grouped in the new menu item.

#### 5 sellify//search

#### 5.1 Search favorites in the Minicard

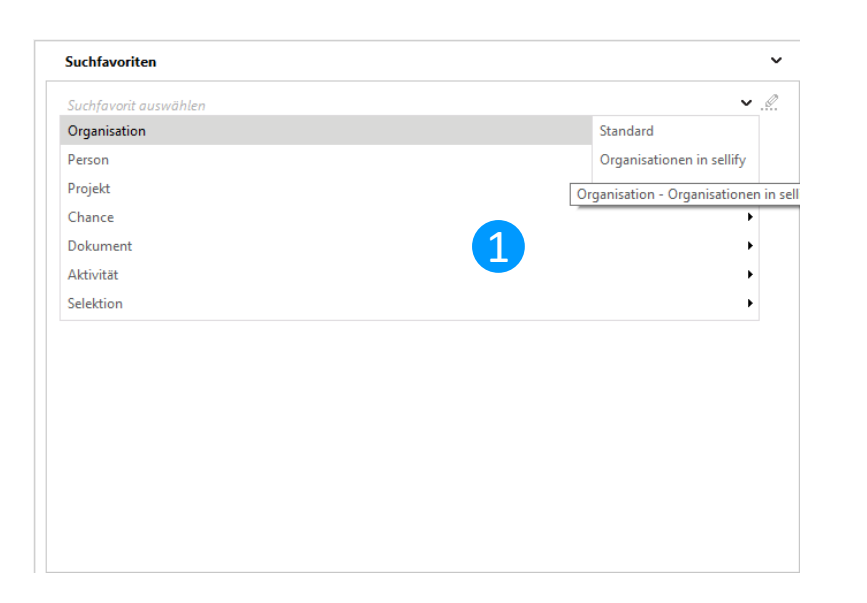

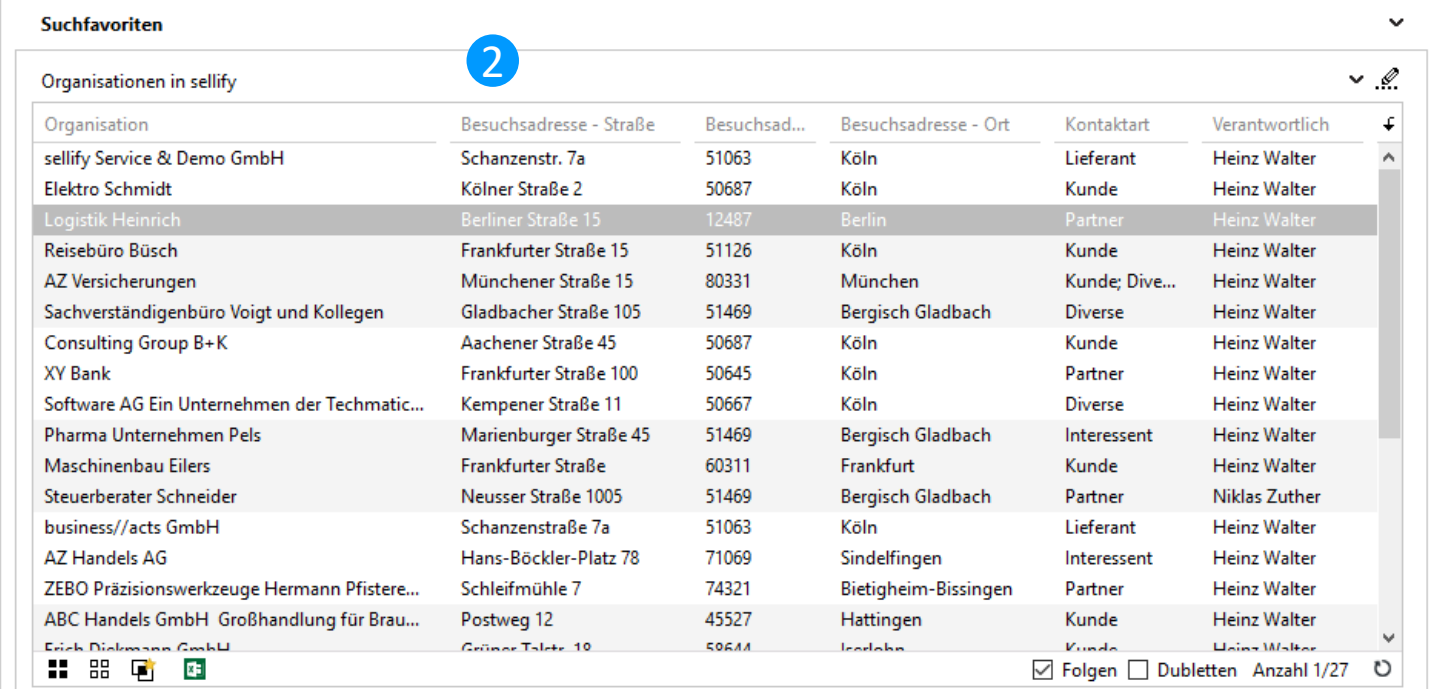

Using the "Search Favorites" selection in the Minicard, users can now display their personal search favorites as well as standard and group favorites and the resulting result lists.

#### 5 sellify//search

#### 5.2 Default search favorites for all areas

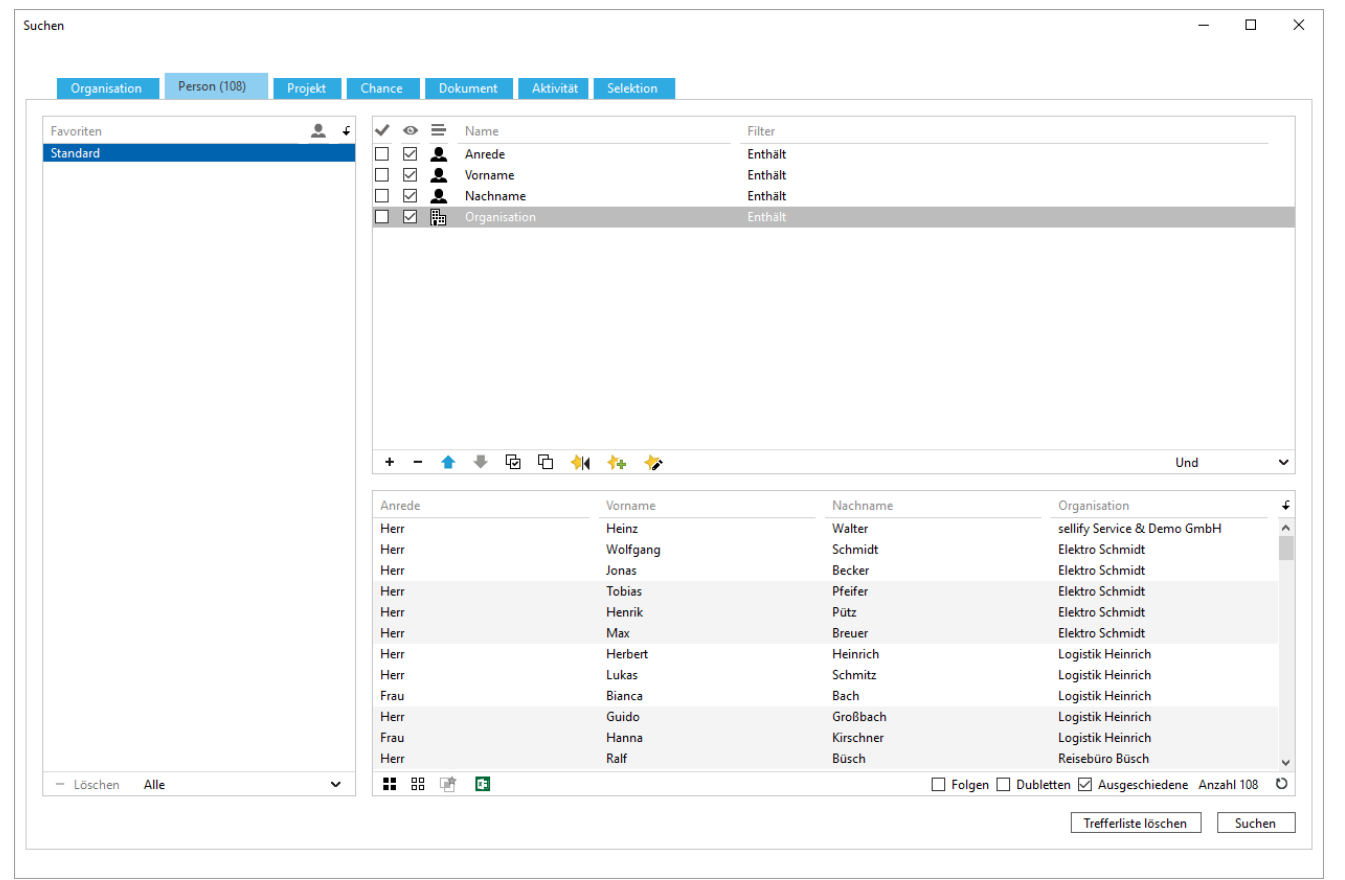

With the introduction of a search favorite "Standard" for each area of the search, the user is provided with a meaningful column set for the search within the respective area. This set can be customized by authorized users to meet the needs of the organization.

#### 5 sellify//search

#### 5.3 Search for currency fields

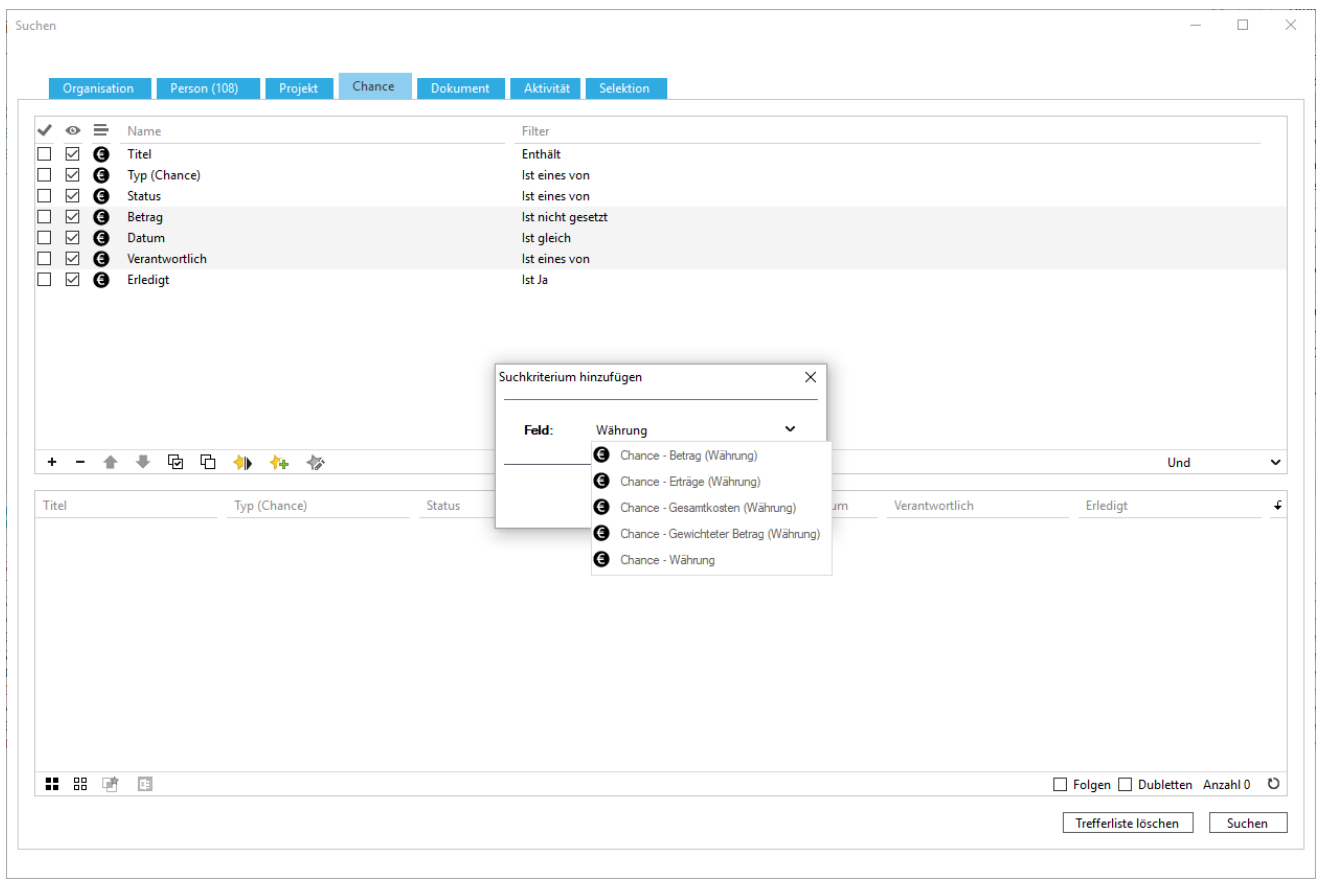

If amounts are searched for in sellify, the result now displays them in the local currency set for the user. In addition, new search criteria are available to display different currencies if they are allowed in the system.

# 6. sellify//admin

6.1 Restricting the visibility of user groups

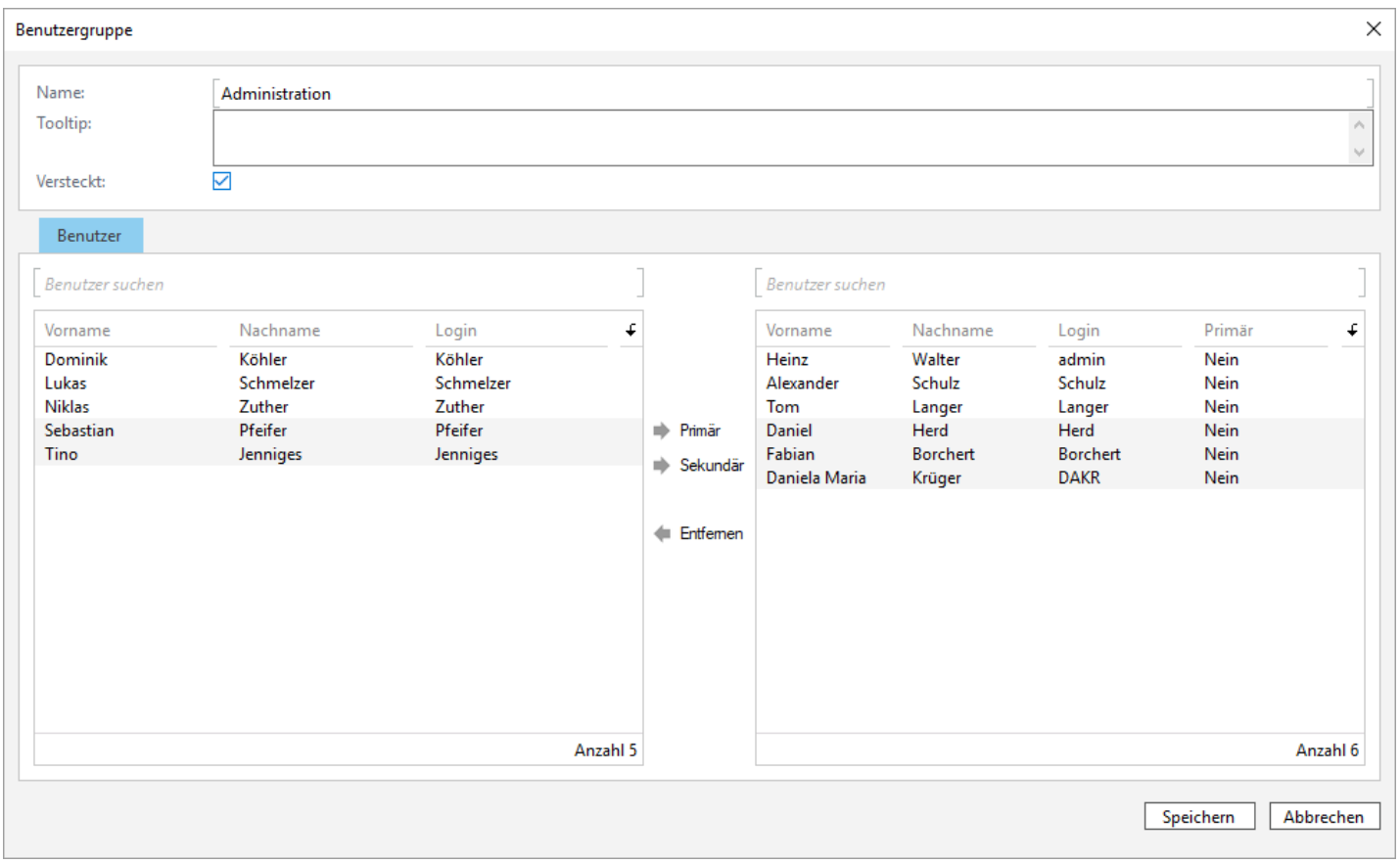

For administrative organization, user groups can be marked as hidden. These are no longer displayed in the sellify interface.

6. sellify//admin 6.2 License check for sellify//phone

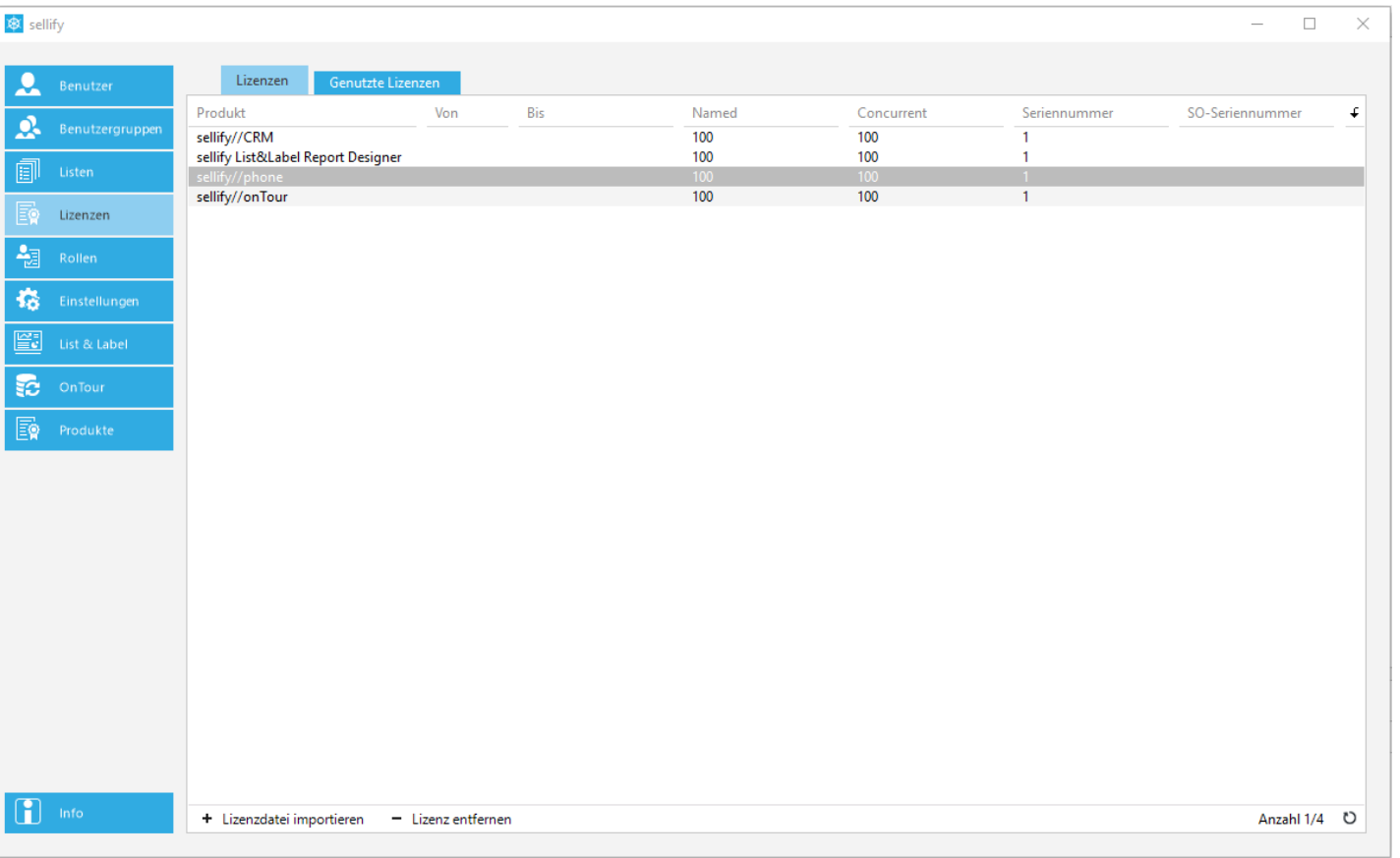

The use of sellify//phone can now be released for individual users.